### Using the **OSEP**

# Parent Center Survey Item Bank

parentcentersurveyhub.org

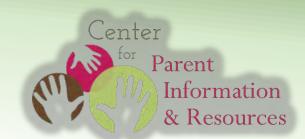

### hat is the Survey Item Bank?

A collection of about 150 questions that Parent Centers can use when evaluating their own activities.

#### hat does the Item Bank include?

Ready-to-use questions

- for surveying participants in your programs and services;
- that were contributed by your Parent Center colleagues; and
- that were revised and approved by the evaluation center funded by OSEP.

Searchable questions and responses are organized in three ways.

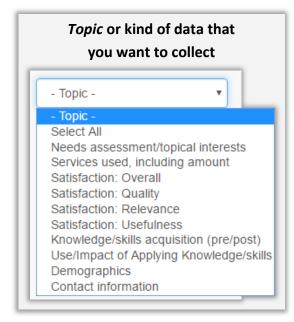

Items can be selected and modified depending on users' needs.

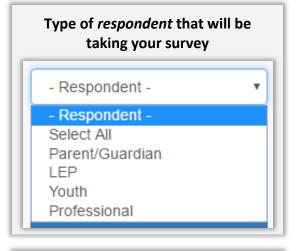

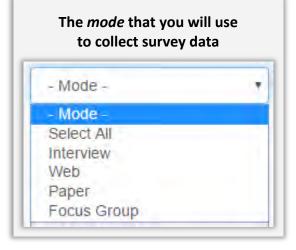

## Searching the Survey Item Bank

Users can find a variety of items in one of two ways:

- (1) Perform a **text search**; OR
- (2) Use the drop-down filters **Topic**, **Respondent**, and **Mode** to narrow the results.

(1) To use the **Search Box,** type the desired text and click the magnifying glass icon.

Careful:

Do not use the "Submit" button to launch a text search. "Submit" should only be used to search with the drop-down filters.

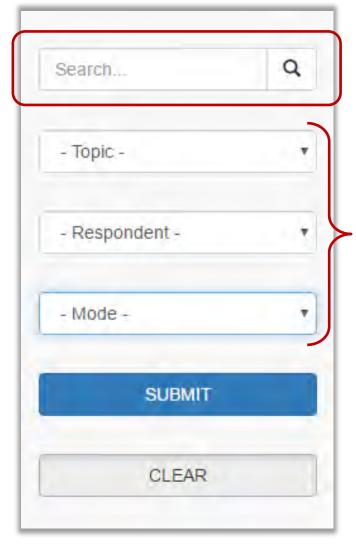

(2) Click one or more of the drop-down boxes to identify subsets of survey items.

Once all the desired items are selected, you can *print* or *download* them as a **Rich Text File** (.rtf) file that you can *edit* in a word processing program and use in different ways, including:

- Pasting survey items into an existing Parent Center survey
- Entering survey items into an online survey generator program (QuestionPro, SurveyMonkey, Constant Contact, etc.)

### **Customizing Items**

Some survey questions will need to be customized to reflect your Parent Center name. These items include this text: {NAME OF THE PARENT CENTER}

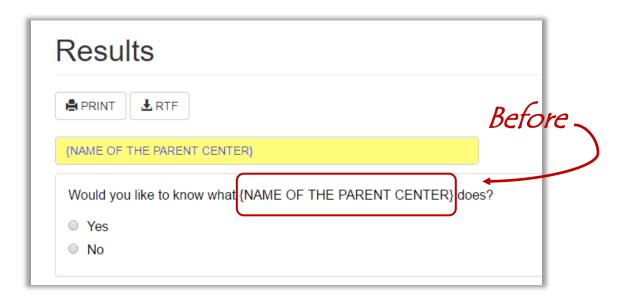

Before using these survey items, be sure to *replace* the bracketed text with the name of your organization.

When you type your organization's name into the {NAME OFTHE PARENT CENTER} placeholder, the system will automatically replace the entered text.

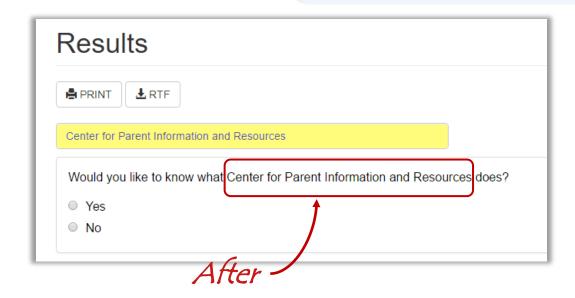

### Customizing PRE & POST Activity Items

Survey items that include **[PRE/POST]** in the beginning are useful for assessing **attitudes**, **beliefs**, or **reported activities** before an activity or service and then **changes** in those attitudes or beliefs afterward. Such survey items can be used for both pre- and post-activity data collections.

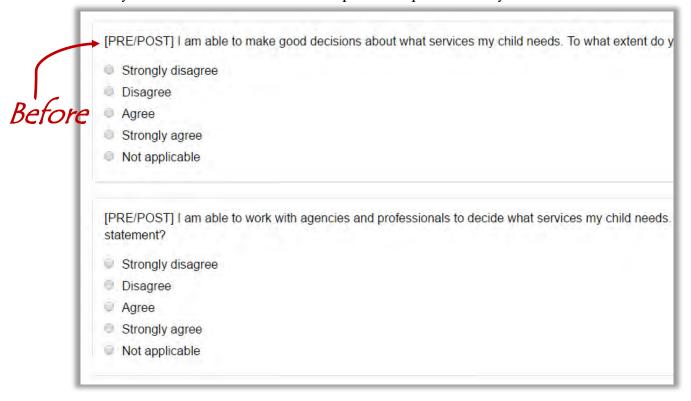

To modify these surveys, remove the {PRE/POST} text from the .rtf as desired and add customized wording such as "After this (activity/webinar/etc.)..."

| Strongly disagree | 1        |
|-------------------|----------|
| Disagree.         | —— After |
| Agree             | ,        |
| Strongly agree    |          |
| Not applicable    |          |

### Items for Focus Groups

The Item Bank includes both **closed** and **open-ended** items. Some of the open-ended items are intended for use with focus groups and are coded that way in the "Mode" drop-down search filter.

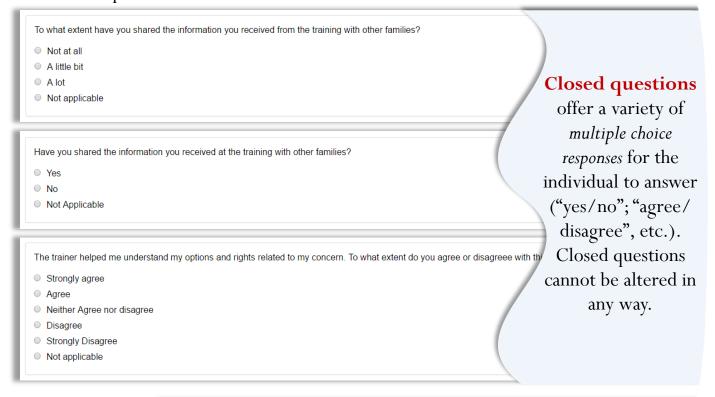

### Open-ended questions

allow the individual to respond in their own words. This can provide more information than the survey creator might be able to learn from a closed question.

| In what ways do you think you will use the training?         |  |
|--------------------------------------------------------------|--|
|                                                              |  |
|                                                              |  |
|                                                              |  |
|                                                              |  |
| What part of the training experience did you enjoy the most? |  |
|                                                              |  |
|                                                              |  |
|                                                              |  |

### **Updates**

OSEP anticipates that the survey item bank will be updated and expanded periodically to reflect the changing needs of the Parent Centers. For example, future versions may include items translated into languages other than English.

#### **OSEP** Contact

For additional information about the Survey Item Bank, please contact:

Carmen Sanchez, OSEP

carmen.sanchez@ed.gov

(202) 245-6595

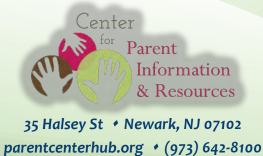